# Установка счётчика КУЛЬТУРА.РФ на сайт МКУК ПЦБС

# РЮКУЛЬТУРА.РФ

# **Система управления контентом (CMS) Хостинг**

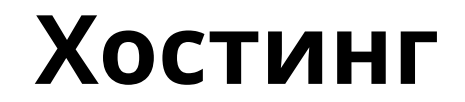

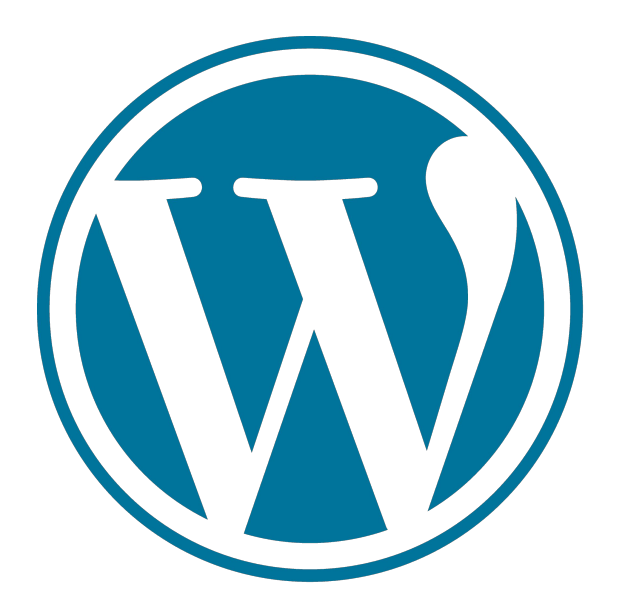

# timeweb>

#### **Вход в учётную запись КУЛЬТУРА.РФ**

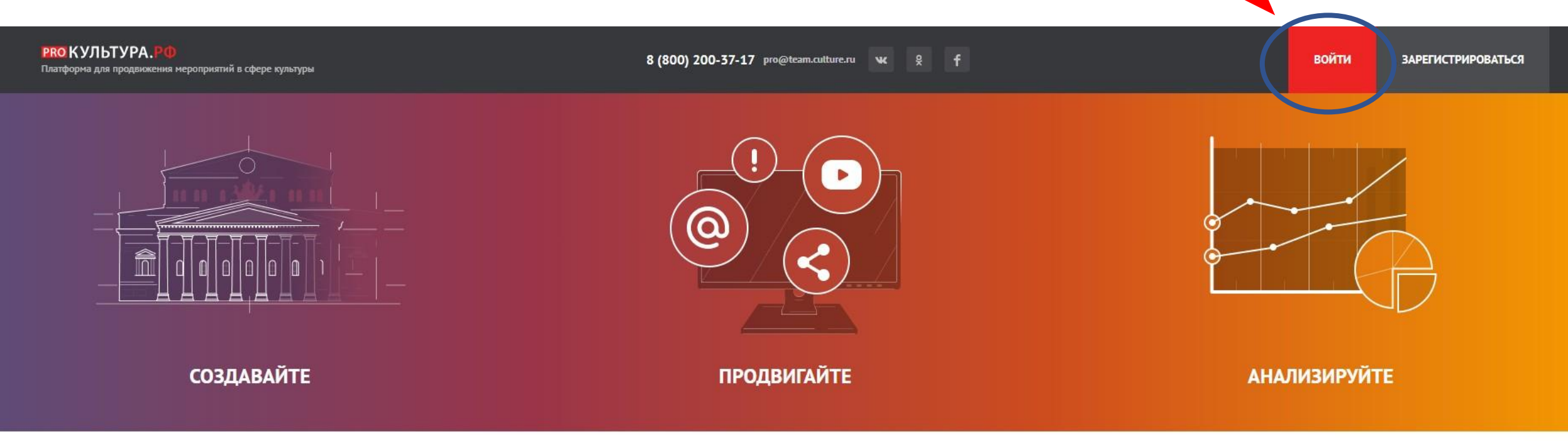

#### **PRO.3HAHИЯ >**

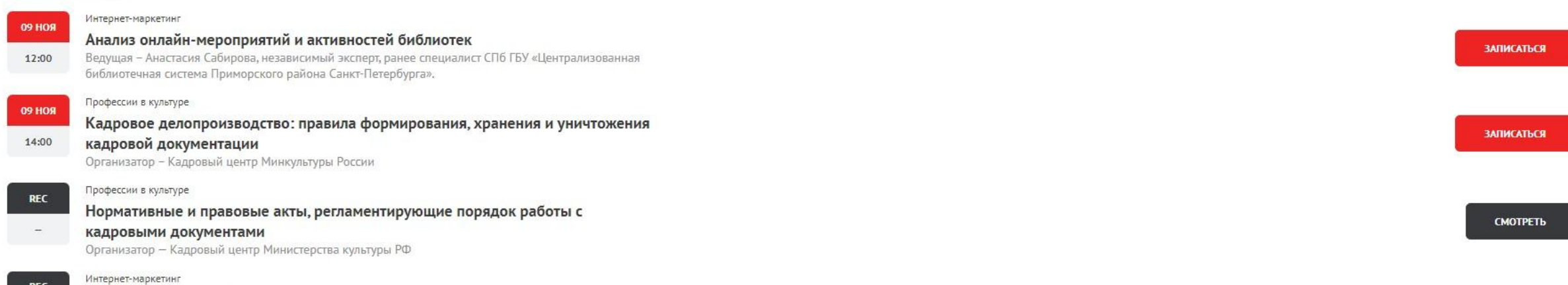

#### **Введите E-mail и пароль учётной записи**

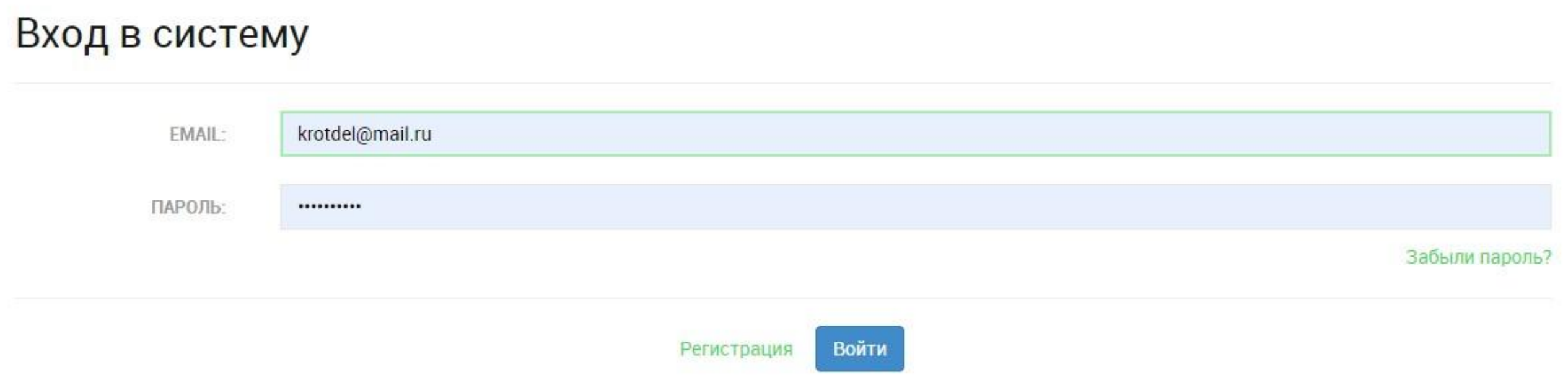

#### **Выберите ваше учреждение**

**РКО КУЛЬТУРА.** 8 (800) 200-37-17 pro@team.culture.ru w 9 f ИРИНА ДРУЖБИНА Платформа для продвижения мероприятий в сфере культуры Выбор учреждения • МКУК «Петровская централизованная библиотечная система» Присоединение к личному кабинету учреждения Присоединитесь к кабинету учреждения, чтобы начать использовать инструменты «РRO.Культура.РФ» (АИС ЕИПСК). В системе уже работают более 21 000 учреждений - возможно, среди них есть ваше. Найти его можно двумя способами: no NHH по названию Служба поддержки проекта С Единая горячая линия: 8-800-200-37-17 (пн. - пт., 09:00-18:00 мск) Email: pro@team.culture.ru 

#### Найдите «Цифровая культура» → Управление счётчиками

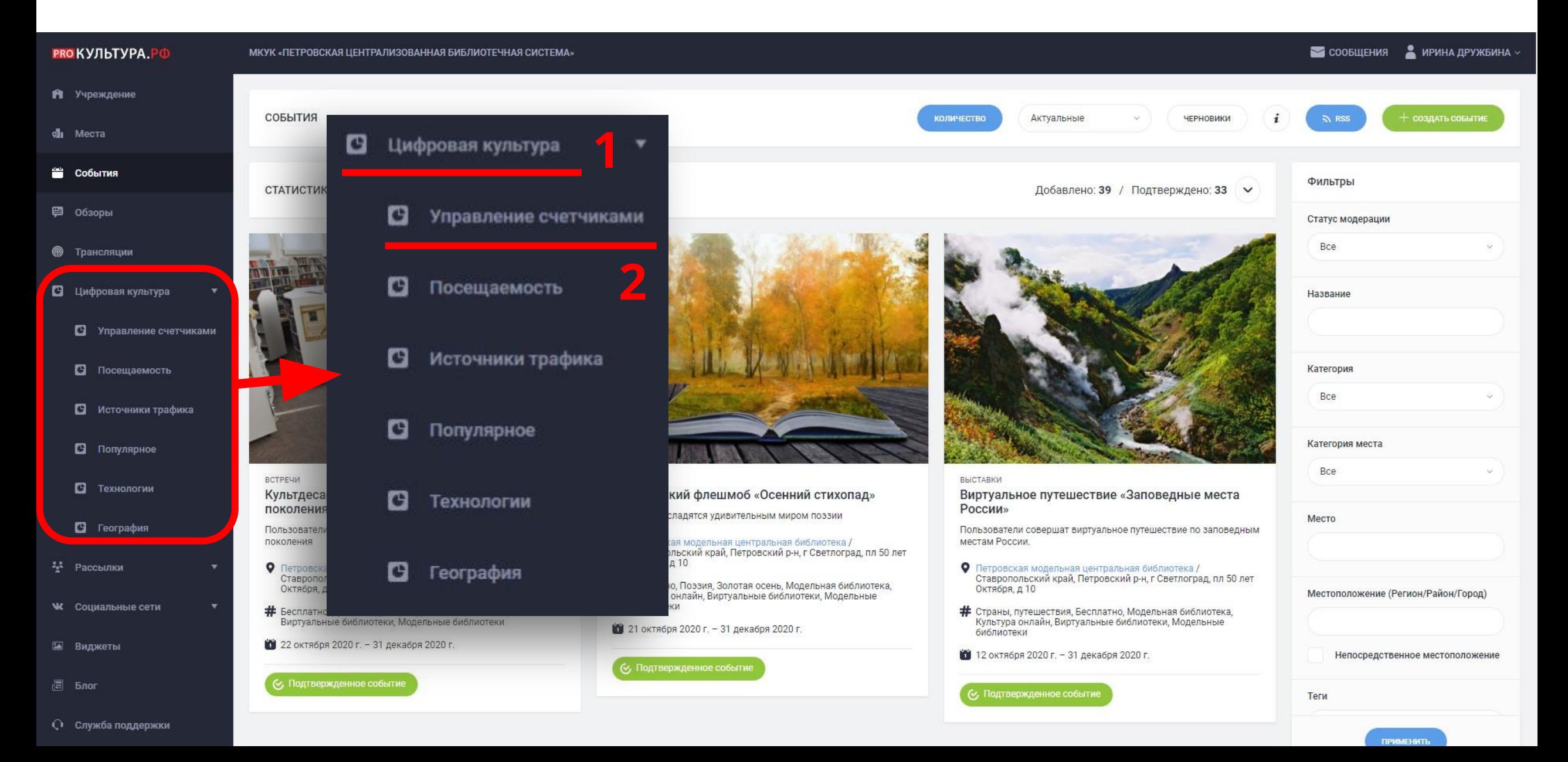

#### Нажмите «Создать»

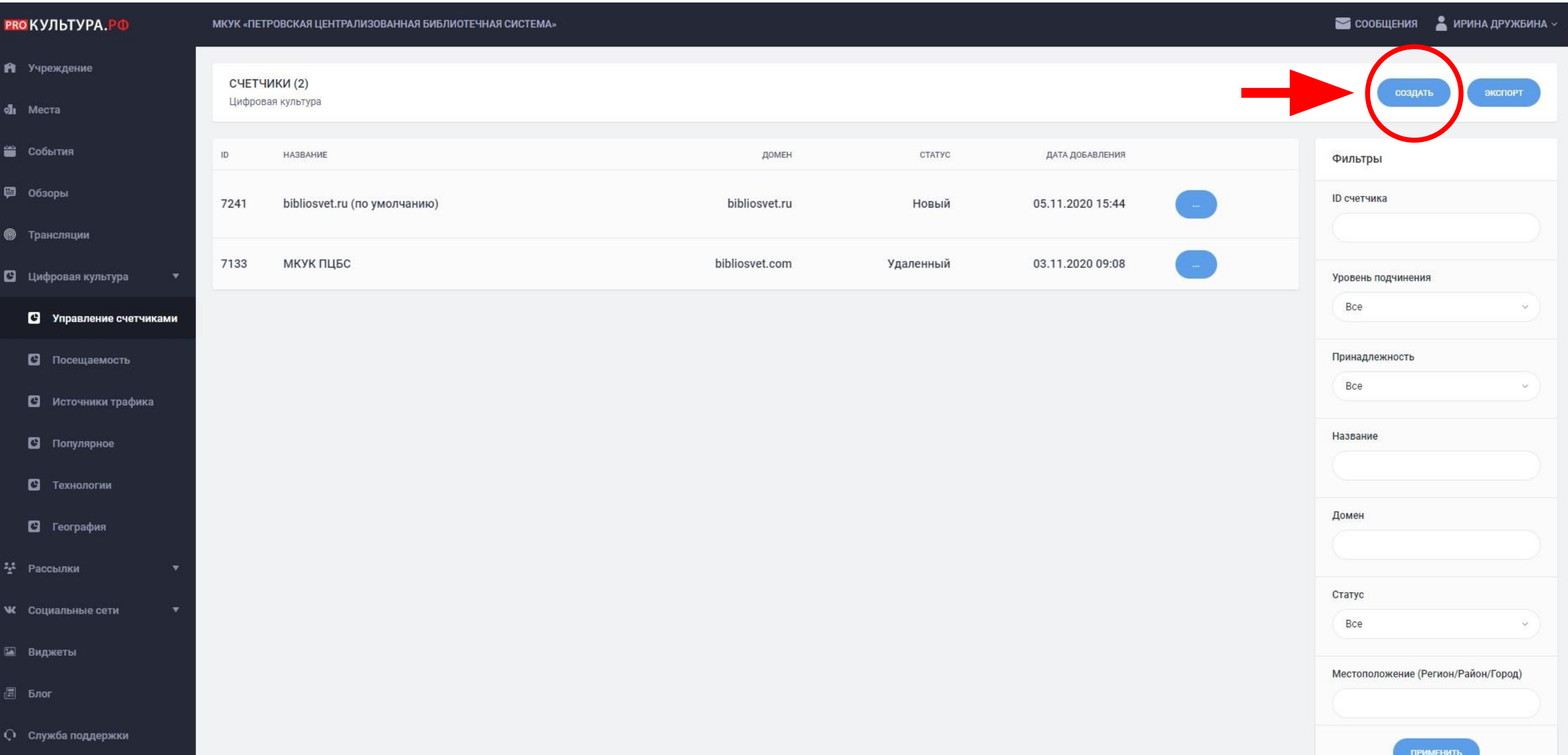

#### **Введите название счётчика и домен сайта**

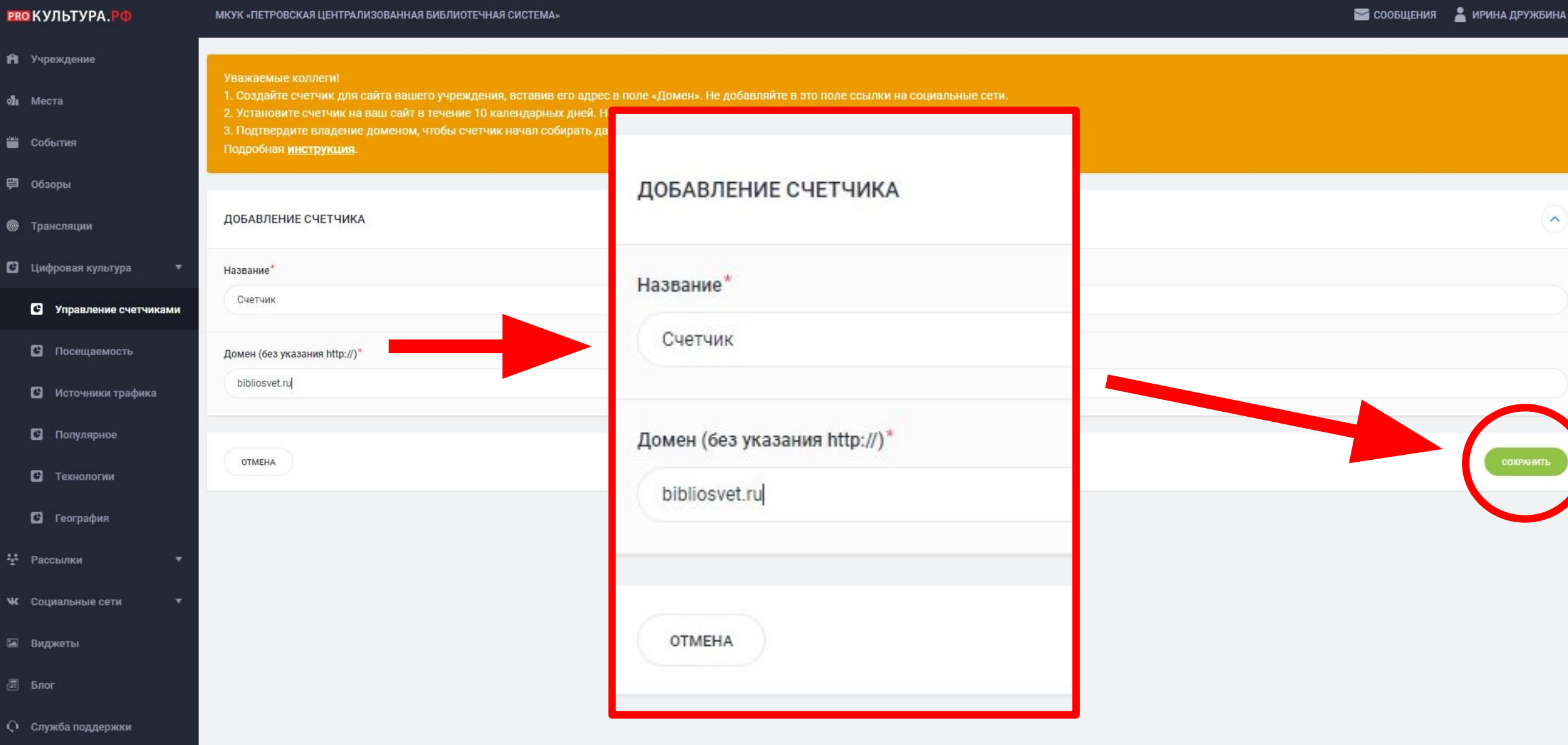

#### Нажмите «Подтвердить домен»

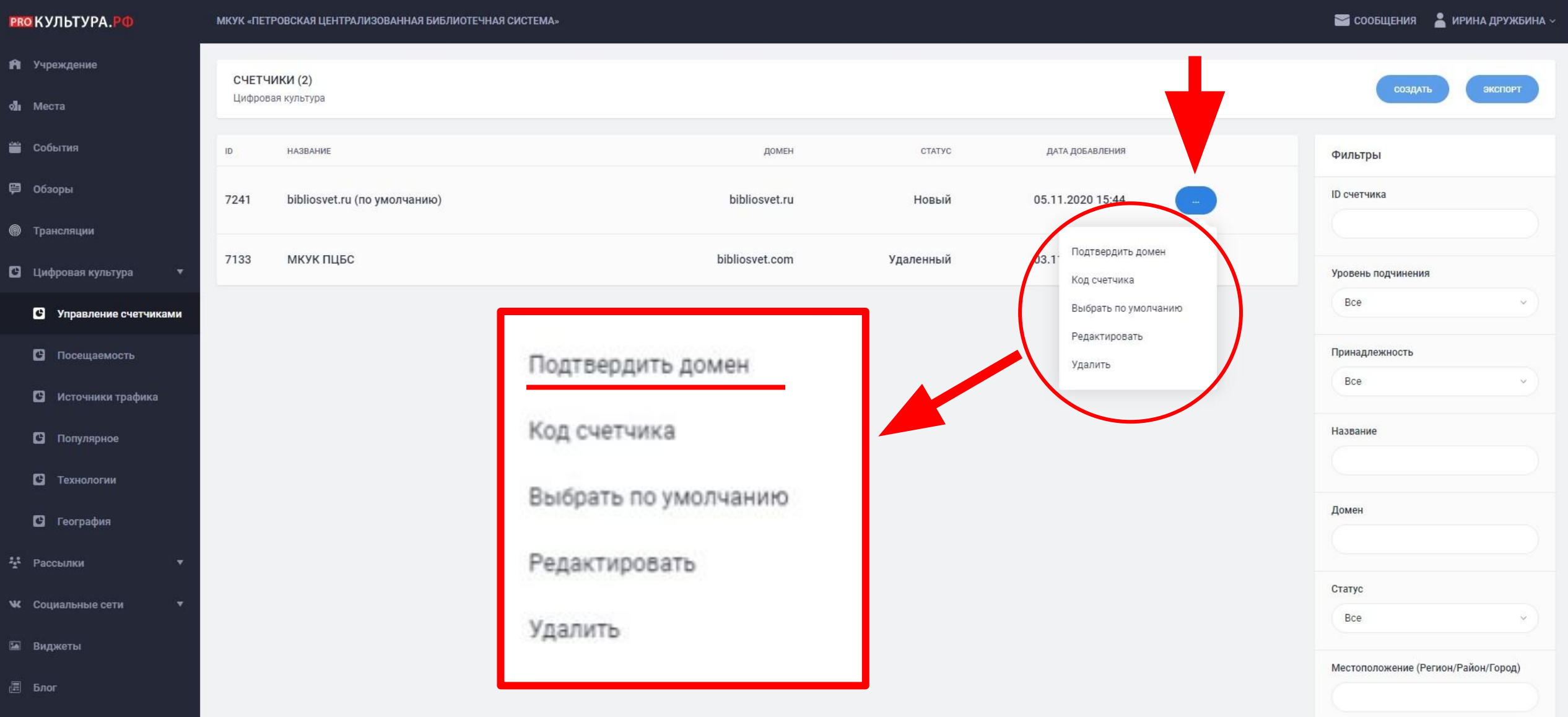

## **Скопируйте DNS-запись**

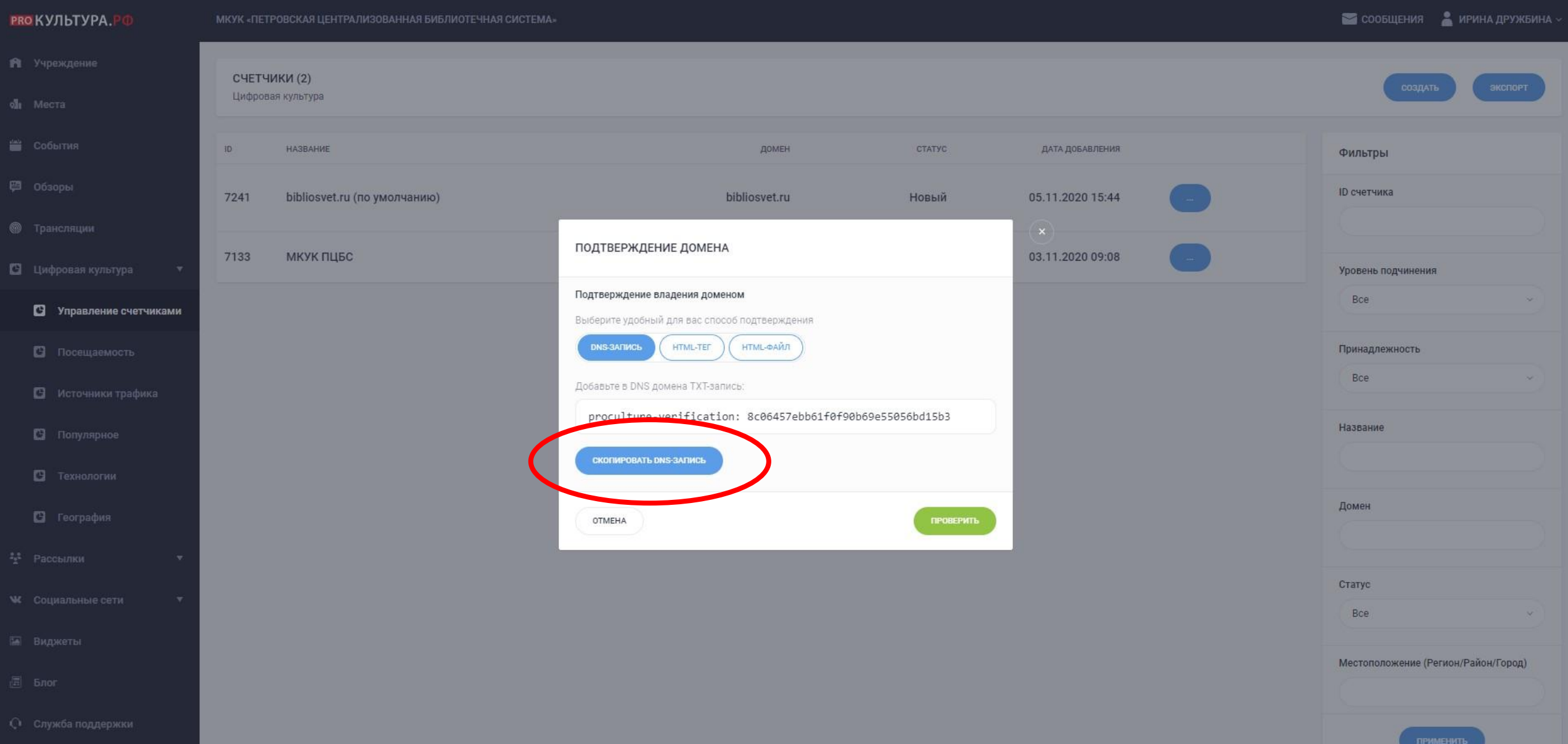

### **Перейдите в «Домены и поддомены»**

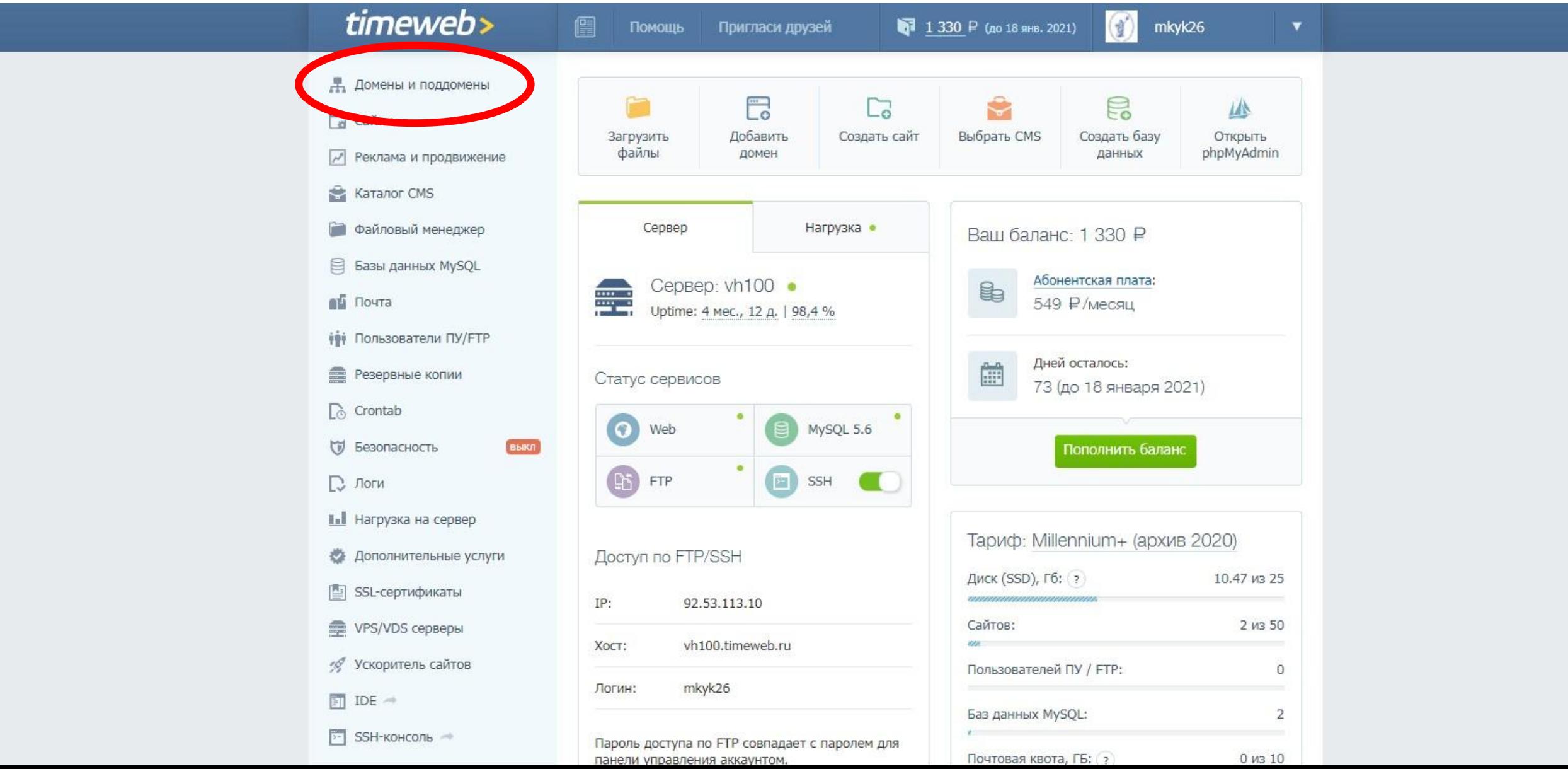

# Нажмите «Настройки DNS»

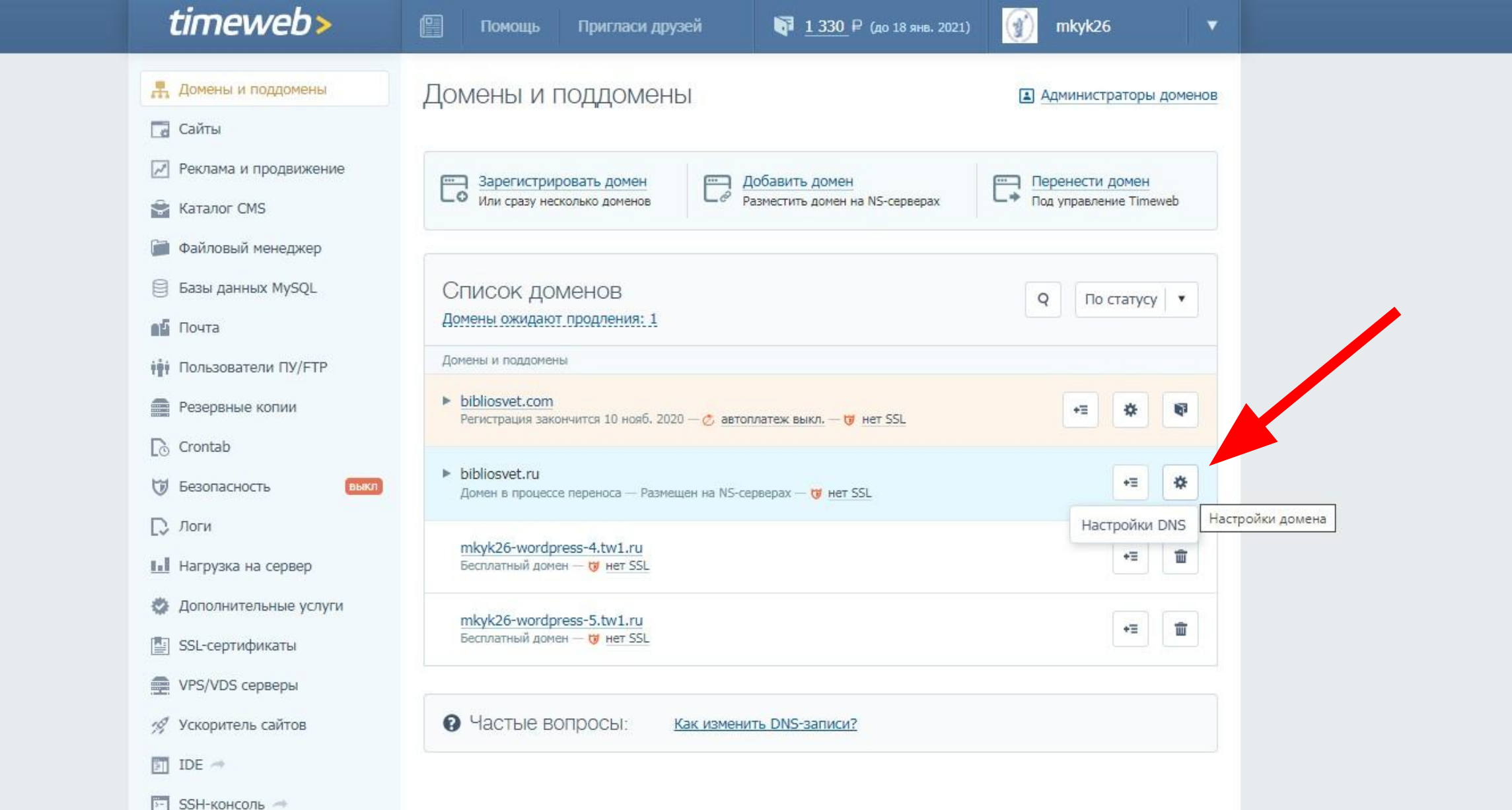

#### Далее - «Добавить DNS-запись»  $\rightarrow$  «ТХТ»

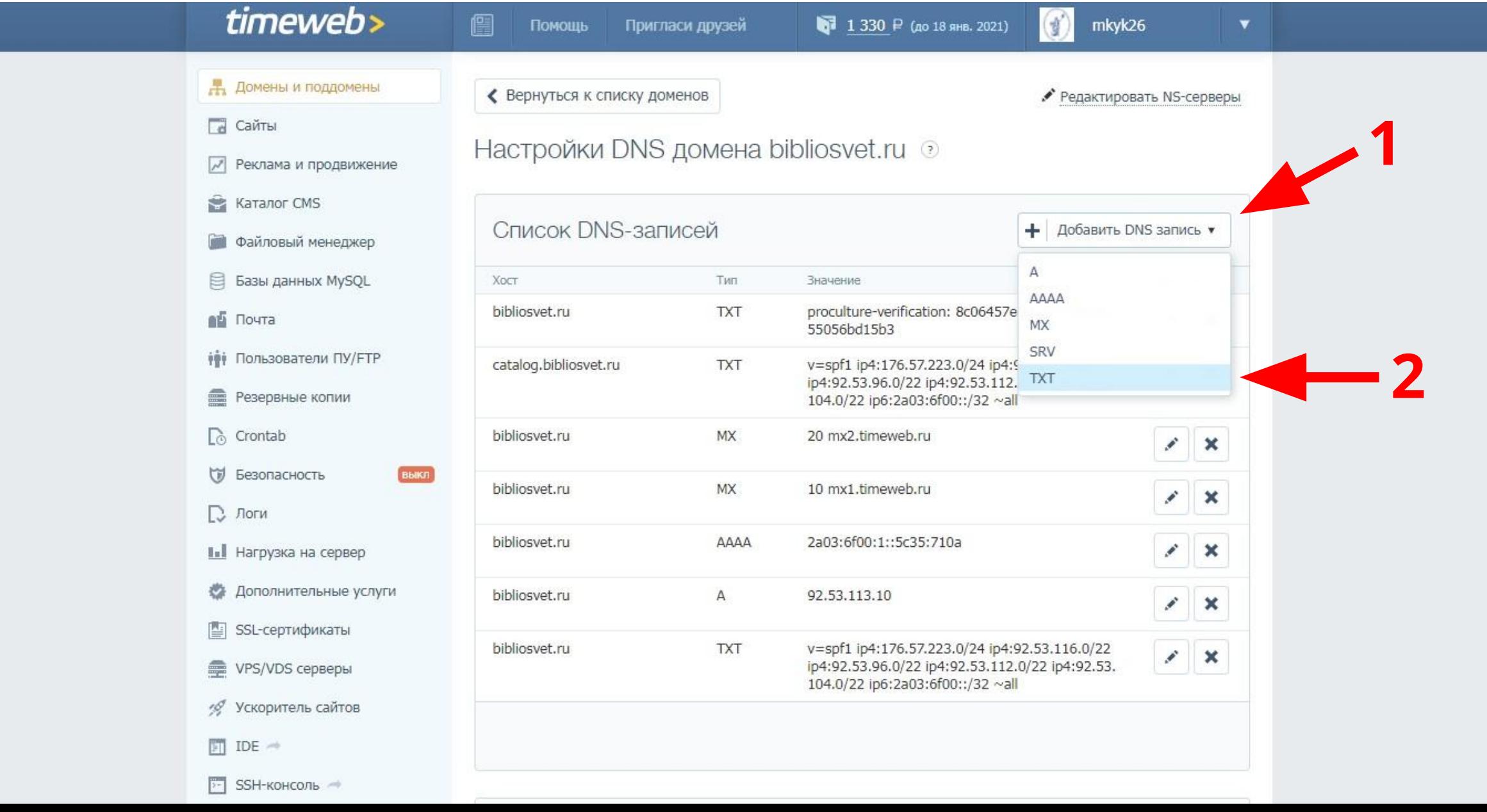

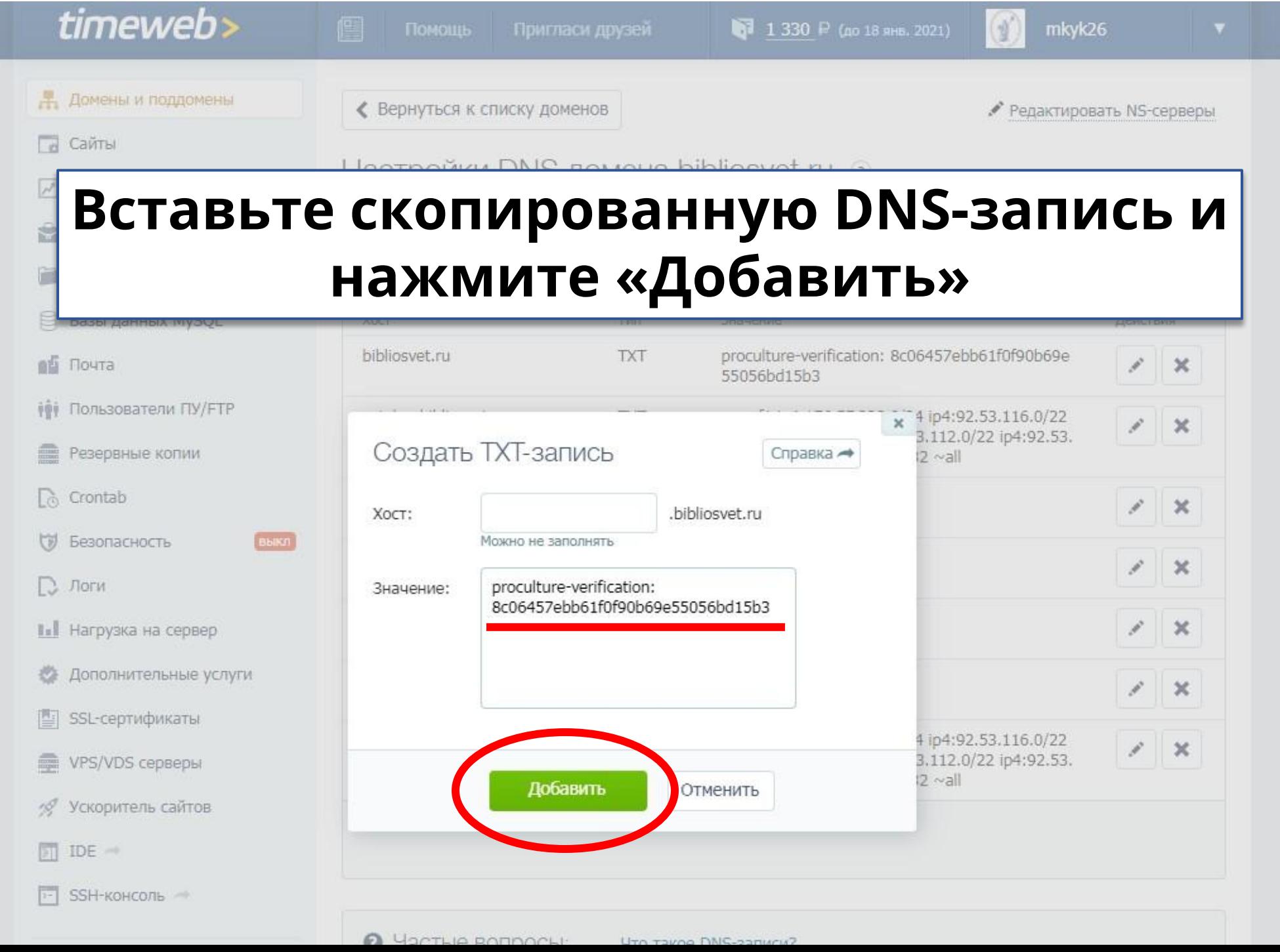

#### **Нажмите кнопку «Проверить»**

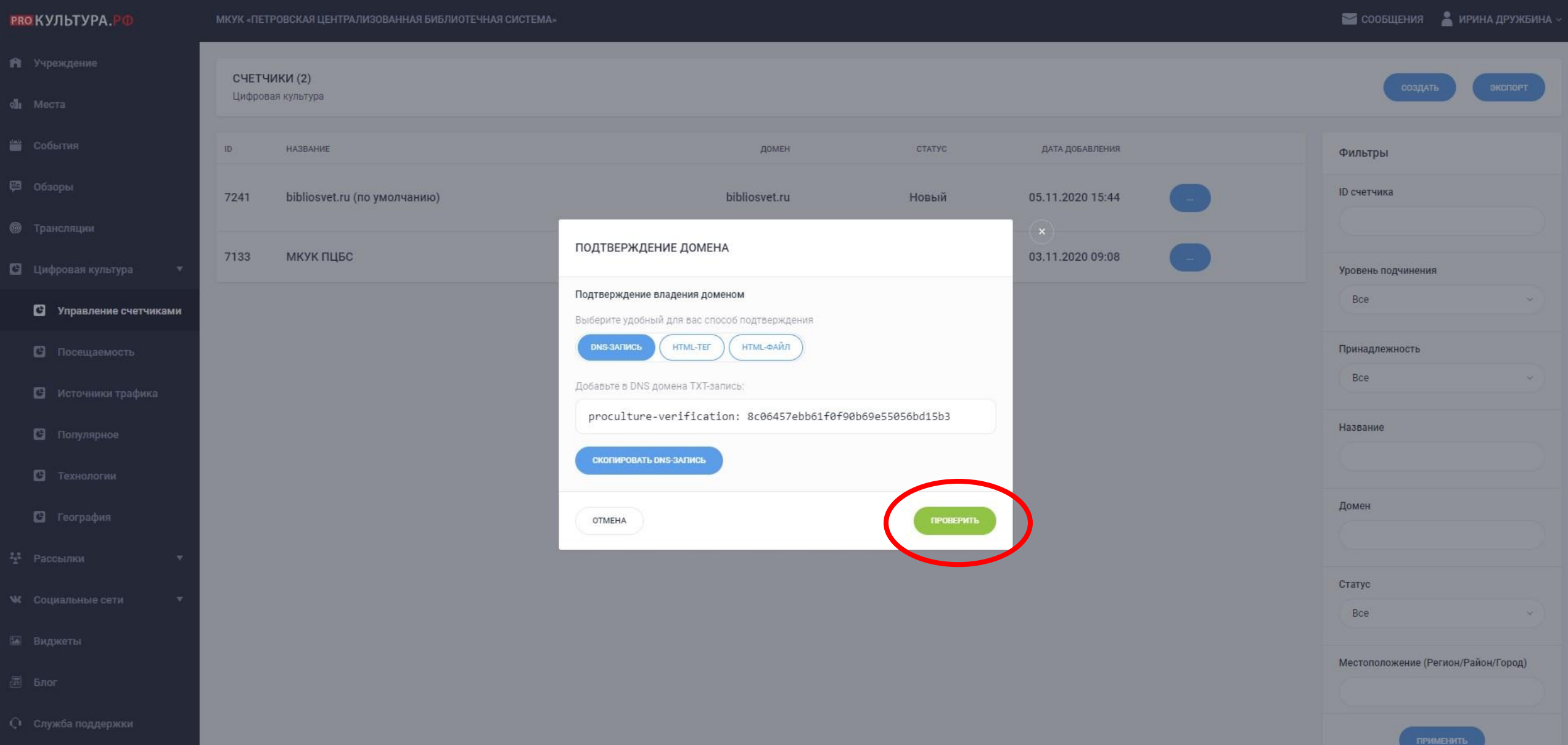

#### **Получаем такое уведомление**

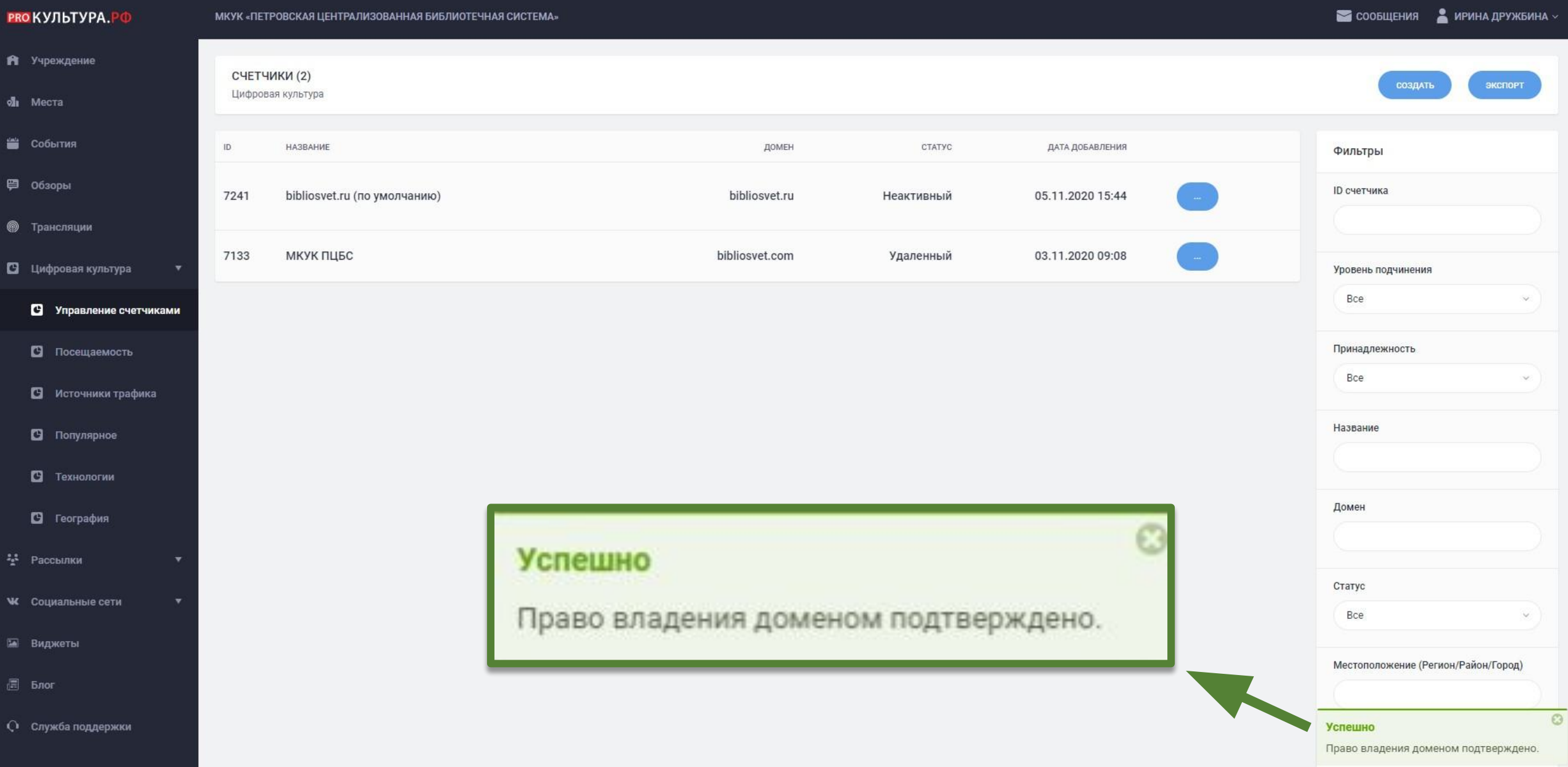

### **Выберите «Код счётчика»**

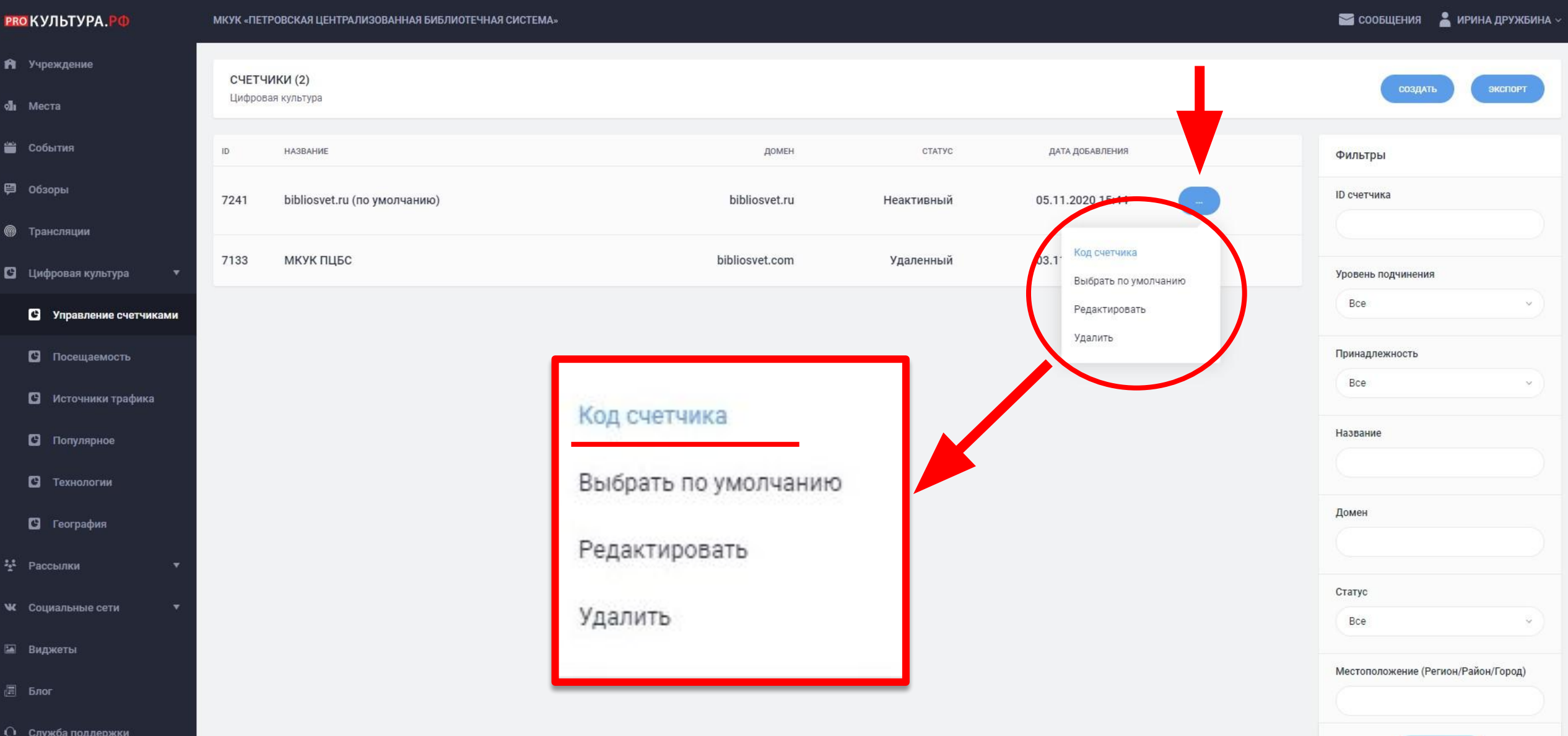

ПРИМЕНИТЬ

# **Скопируйте код**

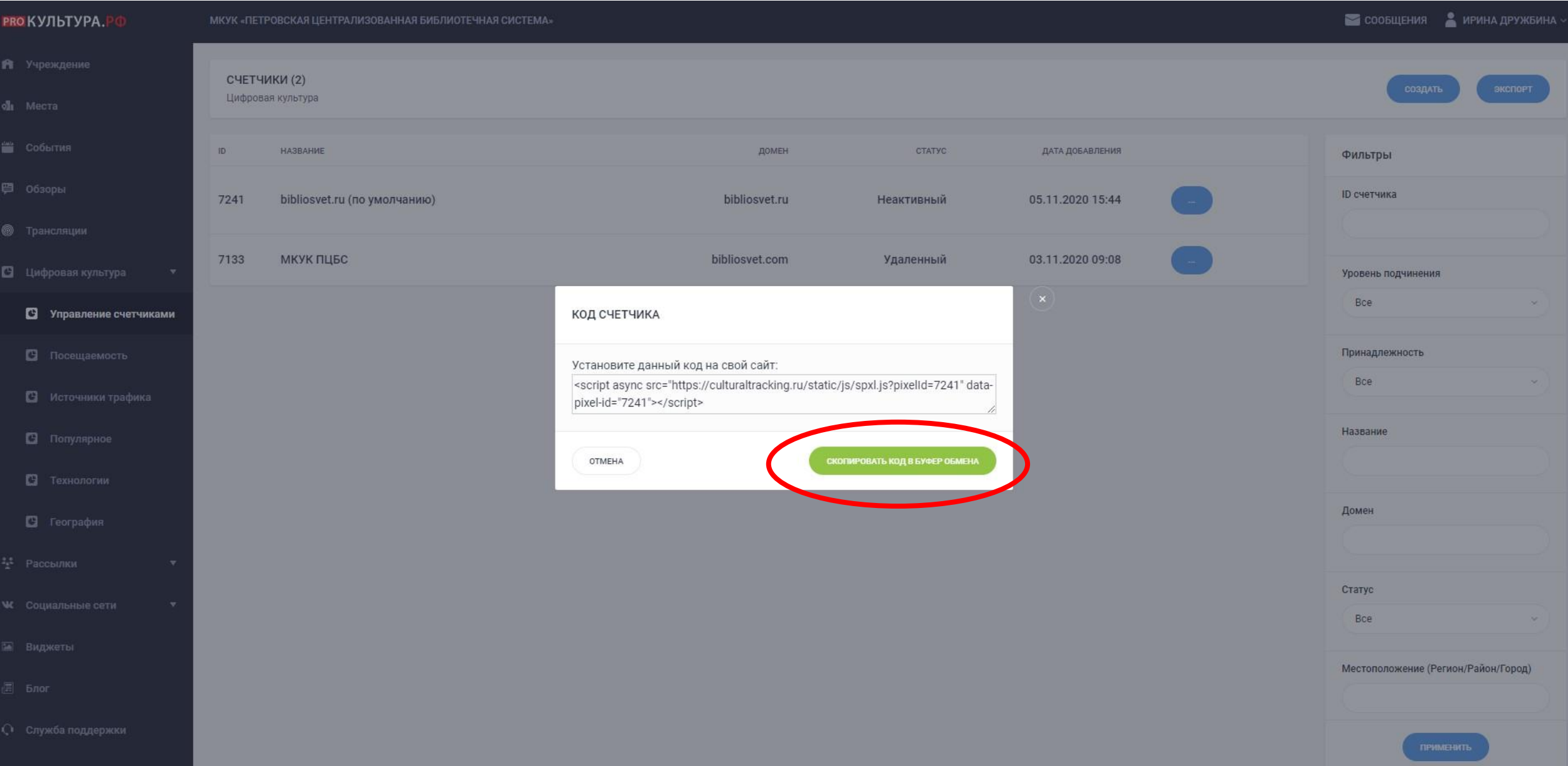

# **Перейдите «Внешний вид» → «Редактор тем»**

#### $\bm{\Omega}$ • Муниципальное казенное учреждение культу... ■ 0 + Добавить Привет, Владислав Литвинов Настройки экрана Помошь ▼ **20** Консоль Консоль Главная  $\wedge$   $\vee$   $\wedge$  $\wedge\vee\qquad \wedge$ Postman SMTP A V A На виду Быстрый черновик Обновления • 2 808 записей 127 страниц Заголовок • Postman настроен и доставил 634 письма ★ Записи • 231 Отосланная почта Postman пошлет почту через <sup>1</sup> Gmail API. • Медиафайлы WordPress 5.5.3 с темой оформления The WP Libr Журнал почты | Настройки. Перетащите окна сюда Темы **C**траницы Akismet защитил ваш сайт от 7 846 спам-коммен Сейчас в очереди спама 69 комментариев. • Комментарии  $\wedge$   $\vee$   $\wedge$ Состояние здоровья сайта Contact Form 7 Настроить **У** Хорошо Внешний вид Статус здоровья вашего сайта смотрится неплохо, но есть Темы некоторые вещи, которые вы можете сделать для улучшения Настроить № Плагины Виджеты производительности и безопасности. «Бутер - КОРОЛЬ Виджеты Пользователи Обратите внимание на 7 элементов на экране «Здоровье сайта». 16 ноября, было Меню ∲ Инструменты Меню Заголовок «Едины мы, и в этом н **В Настройки** ФОН «День Народного Еди [] Шорткоды Редактор тем «Белая трость» Заголовок **C** BVI v2.0 Captcha Dashboard Фон <sup>(b)</sup> POWr Survey **II** Опросы Редактор тем **id** Photo Contest MetaSlider С Свернуть меню

# Откройте файл шапки сайта - header.php

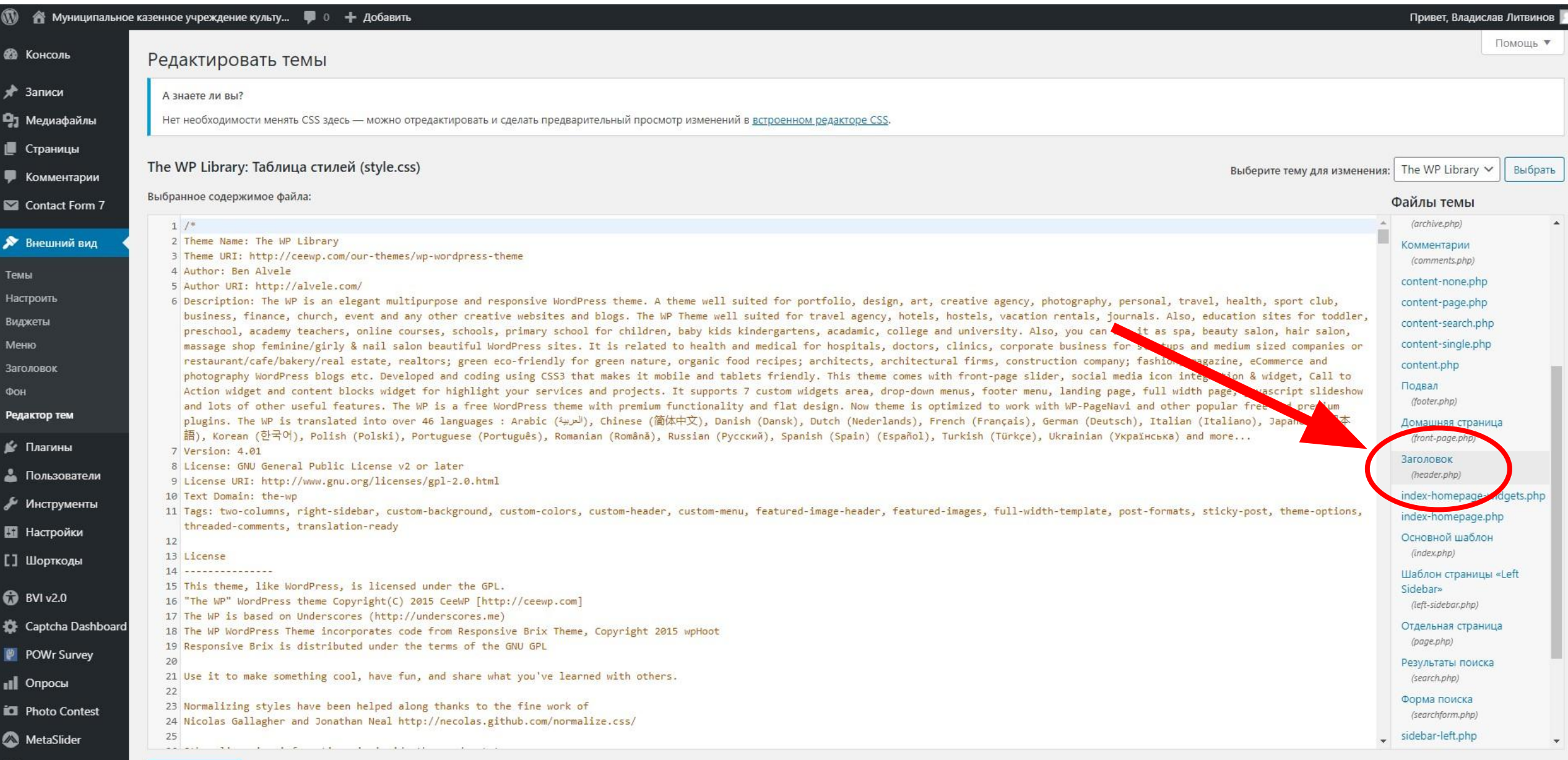

### **Найдите тег** *<head>*

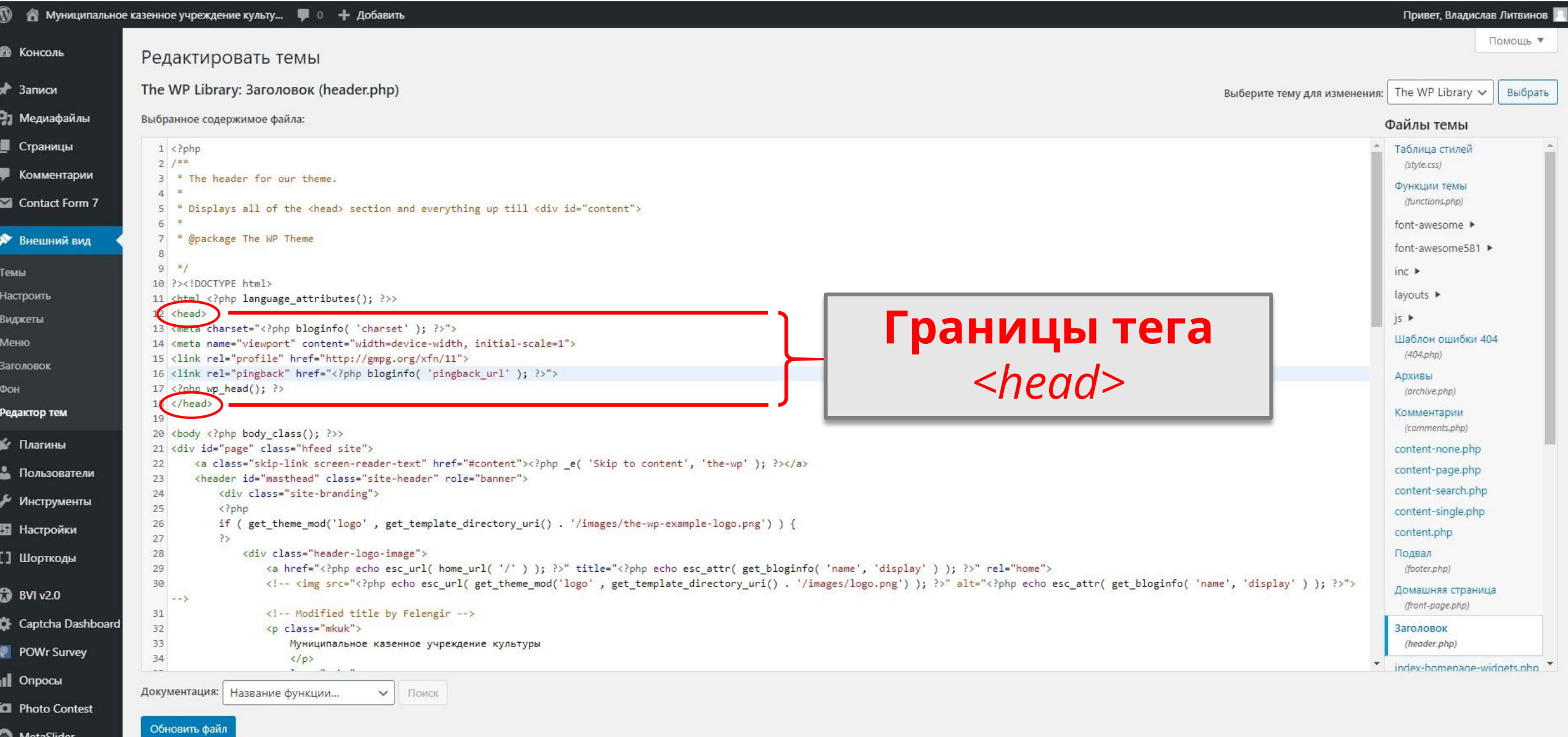

#### Вставьте код внутрь тега <head> и нажмите «Обновить **файл»**

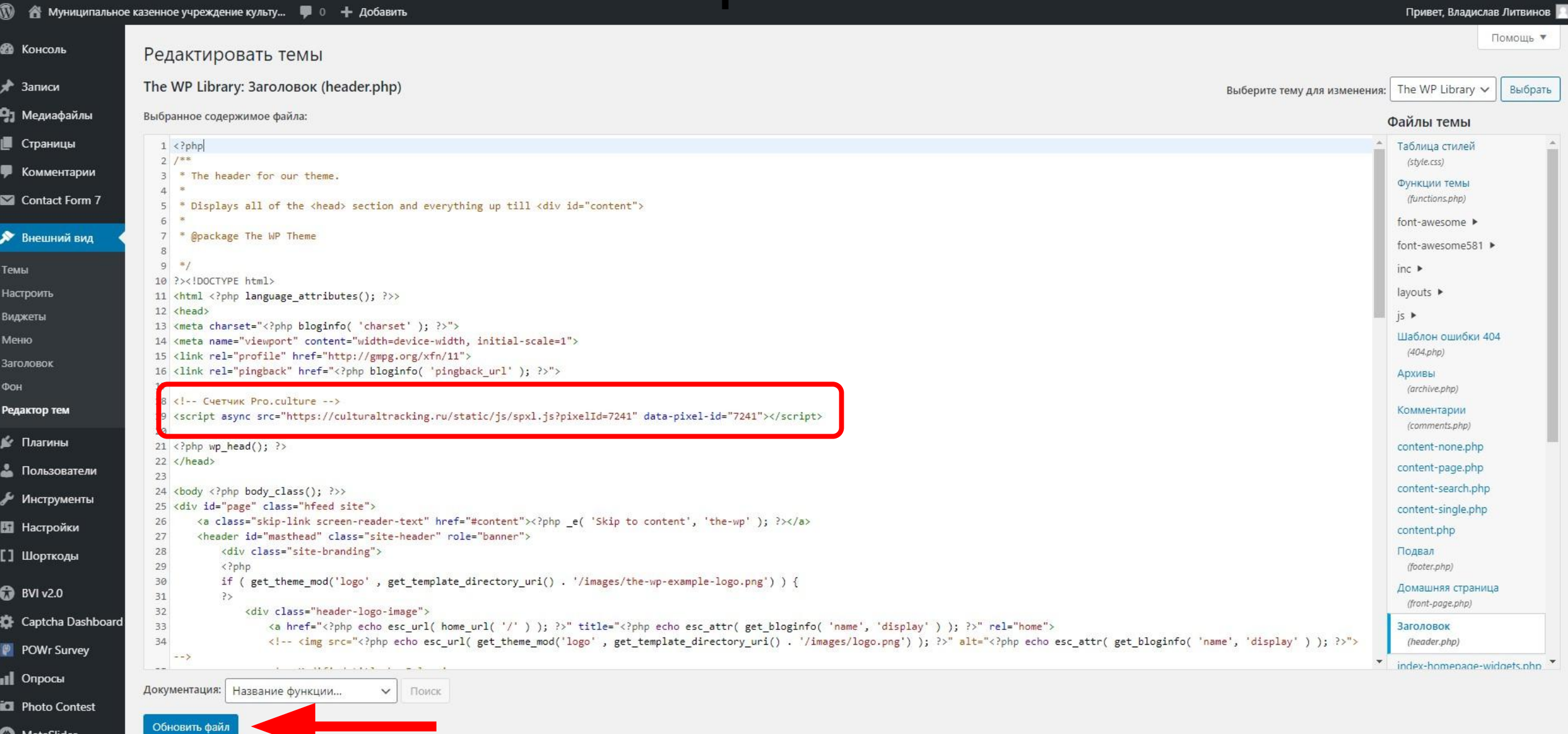

# Счётчик заработал

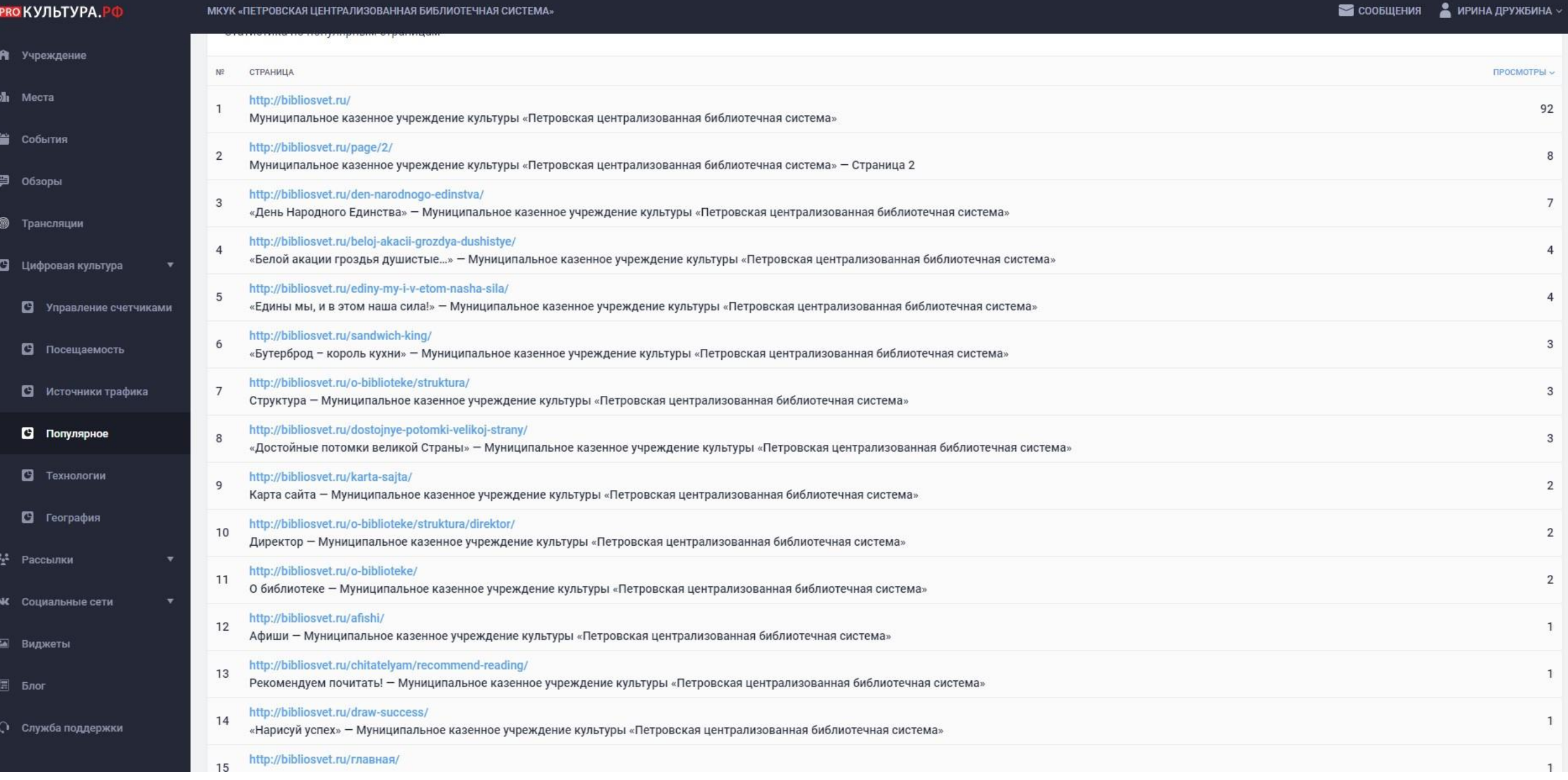

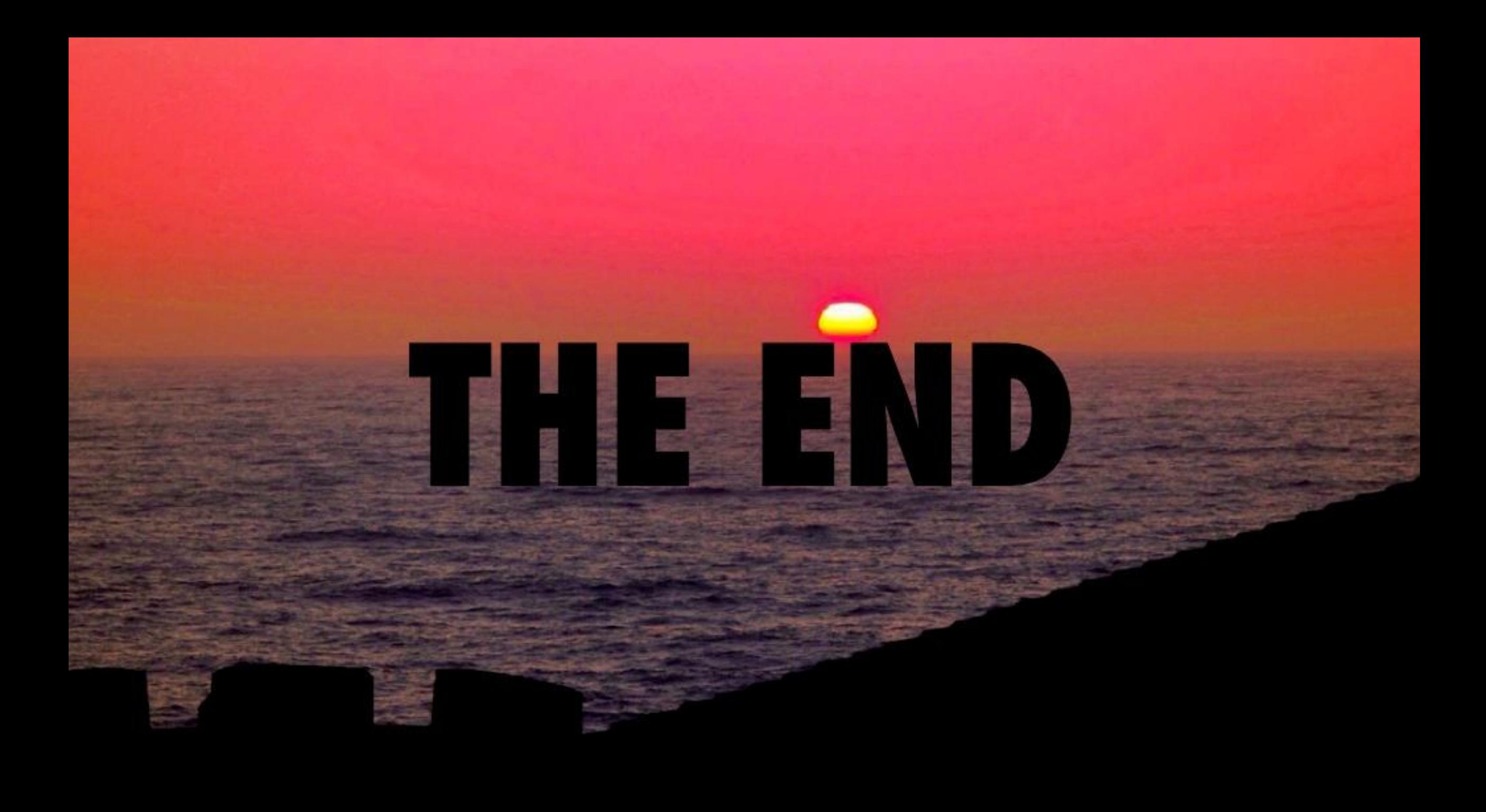